# **Operating Manual**

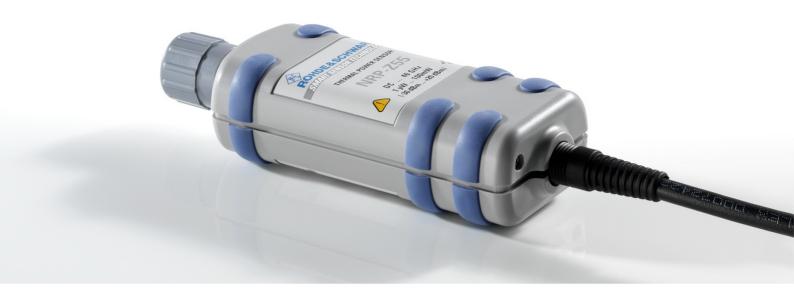

# **Thermal Power Sensor**

R&S<sup>®</sup> NRP-Z51 1138.0005.02

R&S<sup>®</sup> NRP-Z55 1138.2008.02

Printed in Germany

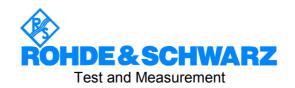

### Dear Customer,

R&S@ is a registered trademark of Rohde & Schwarz GmbH & Co. KG Trade names are trademarks of the owners.

R&S NRP-Z5x Supplement

# Operation of Power Sensor R&S NRP-Z5x from R&S NRP base unit

The power sensor shipped with this manual has firmware revision *01.00* or higher. For operation from an R&S NRP base unit, all software components within the base unit must also be of revision *02.00* or higher.

Revision numbers for the software components installed in the base unit can be displayed under menu item 'System Info', lines 'Main Program', 'Bootloader' and 'Keybd. Ctrl.'. The 'System Info' can be found in the 'File' menu for revision numbers lower than 02.00 and in the 'System' menu otherwise.

1138.0470.32-01- Supplement 1 E-1

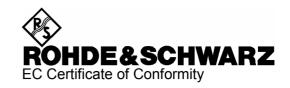

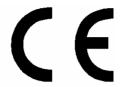

Certificate No.: 2002-36, page 1

This is to certify that:

| Equipment type             | Stock No.                                    | Designation                                                  |
|----------------------------|----------------------------------------------|--------------------------------------------------------------|
| NRP                        | 1143.8500.02                                 | Power Meter                                                  |
| NRP-B1<br>NRP-B2<br>NRP-B3 | 1146.9008.02<br>1146.8801.02<br>1146.8501.02 | Sensor Check Source<br>Second Sensor Input<br>Battery Supply |
| NRP-B4                     | 1146.9308.02                                 | Ethernet Lan-Interface                                       |
| NRP-B5                     | 1146.9608.02                                 | 3rd und 4th Sensor                                           |
| NRP-B6                     | 1146.9908.02                                 | Rear-Panel Sensor                                            |

complies with the provisions of the Directive of the Council of the European Union on the approximation of the laws of the Member States

- relating to electrical equipment for use within defined voltage limits (73/23/EEC revised by 93/68/EEC)
- relating to electromagnetic compatibility (89/336/EEC revised by 91/263/EEC, 92/31/EEC, 93/68/EEC)

Conformity is proven by compliance with the following standards:

EN61010-1: 2001-12

EN55011: 1998 + A1: 1999, Class B

EN61326: 1997 + A1: 1998 + A2: 2001 + A3: 2003

For the assessment of electromagnetic compatibility, the limits of radio interference for Class B equipment as well as the immunity to interference for operation in industry have been used as a basis.

Affixing the EC conformity mark as from 2002

ROHDE & SCHWARZ GmbH & Co. KG Mühldorfstr. 15, D-81671 München

Munich, 2006-11-23 Central Quality Management FS-QZ / Radde

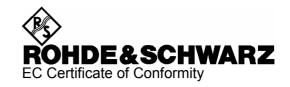

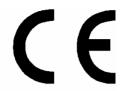

Certificate No.: 2002-36, page 2

This is to certify that:

| Equipment type | Stock No.        | Designation           |
|----------------|------------------|-----------------------|
| NRP-Z3         | 1146.7005.02     | USB Adapter           |
| NRP-Z4         | 1146.8001.02/.04 | USB Adapter           |
| NRP-Z11        | 1138.3004.02/.04 | Average Power Sensor  |
| NRP-Z21        | 1137.6000.02     | Average Power Sensor  |
| NRP-Z22        | 1137.7506.02     | Average Power Sensor  |
| NRP-Z23        | 1137.8002.02     | Average Power Sensor  |
| NRP-Z24        | 1137.8502.02     | Average Power Sensor  |
| NRP-Z27        | 1169.4102.02     | Power Sensor Module   |
| NRP-Z37        | 1169.3206.02     | Power Sensor Module   |
| NRP-Z51        | 1138.0005.02     | Thermal Power Sensor  |
| NRP-Z55        | 1138.2008.02     | Thermal Power Sensor  |
| NRP-Z81        | 1137.9009.02     | Wideband Power Sensor |
| NRP-Z91        | 1168.8004.02/.04 | Average Power Sensor  |

complies with the provisions of the Directive of the Council of the European Union on the approximation of the laws of the Member States

- relating to electrical equipment for use within defined voltage limits (73/23/EEC revised by 93/68/EEC)
- relating to electromagnetic compatibility (89/336/EEC revised by 91/263/EEC, 92/31/EEC, 93/68/EEC)

Conformity is proven by compliance with the following standards:

EN61010-1: 2001-12

EN55011: 1998 + A1: 1999, Class B

EN61326: 1997 + A1: 1998 + A2: 2001 + A3: 2003

For the assessment of electromagnetic compatibility, the limits of radio interference for Class B equipment as well as the immunity to interference for operation in industry have been used as a basis.

Affixing the EC conformity mark as from 2002

ROHDE & SCHWARZ GmbH & Co. KG Mühldorfstr. 15, D-81671 München

Central Quality Management FS-QZ / Radde

Munich, 2006-11-23

### **Table of Contents**

| 1 | Putting into Operation                                | 1.1 |
|---|-------------------------------------------------------|-----|
|   | Unpacking the power sensor                            | 1.1 |
|   | Connecting the power sensor                           | 1.1 |
|   | Operation with the R&S NRP power meter                | 1.2 |
|   | Connecting the power sensor                           |     |
|   | PC control                                            | 1.2 |
|   | Hardware and software requirements                    | 1.2 |
|   | Operation via the R&S NRP-Z4 passive USB adapter      | 1.4 |
|   | Connecting the sensor to the DUT                      | 1.4 |
|   | Operation via the Active USB Adapter R&S NRP-Z3       |     |
|   | Operation with other Rohde & Schwarz test instruments | 1.6 |
|   | Hardware and software requirements                    |     |

## Figs.

| Fig. 1-1 | Displaying the total available power of a USB port | 1.3 |
|----------|----------------------------------------------------|-----|
| Fig. 1-2 | Configuration with Passive USB Adapter R&S NRP-Z4  | 1.4 |
| Fig. 1-3 | Configuration with Active USB Adapter R&S NRP-Z3   | 1.4 |
| Fig. 1-4 | Changing the primary adapter                       | 1.5 |

### 1 Putting into Operation

NOTICE Follow the instructions below precisely to prevent damage to the power sensor particularly when you are putting it into operation for the first time.

The collective designation "R&S NRP-Z5x", where the x stands for any digit, refers to a family of thermal sensors. If formulations apply to all sensors of the family, the collective designation is employed. Yet, if formulations only apply to certain sensors, their exact type designations are employed.

### Unpacking the power sensor

Remove the power sensor from its packing and check that nothing is missing. Inspect all items for damage. If you discover any damage, inform the carrier responsible immediately and keep the packing to support any claims for compensation.

It is also best to use the original packing if the power sensor is to be shipped or transported at a later date.

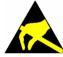

The power sensor contains components which can be destroyed by electrostatic discharges. To prevent this from happening, never touch the inner conductor of the RF connector and never open the power sensor.

### Connecting the power sensor

#### NOTICE

To prevent EMI, the sensor must never be operated with its enclosure wholly or partially removed. Only use shielded cables that meet the relevant EMC standards.

Never exceed the maximum RF power limit. Even brief overloads can destroy the sensor.

In many cases, the RF connector only requires manual tightening. However, for maximal measurement accuracy, the RF connector must be tightened using a torque wrench with a nominal torque of 1.36 Nm (12" lbs.) for the N connector of the R&S NRP-Z51, or 0.9 Nm (8" lbs.) for the 2.92 mm connector of the R&S NRP-Z55.

1137.0463.12 E-1 1.1

### Operation with the R&S NRP power meter

#### Connecting the power sensor

The power sensor can be connected to the R&S NRP base unit when it is in operation. The multiple circular plug-in connector must be inserted, red marking upwards, into one of the R&S NRP base unit's sensor connectors. When the power sensor is connected, it is detected by the R&S NRP base unit and initialized.

The power sensor has a male N connector (R&S NRP-Z51) or a male 2.92 mm connector (R&S NRP-Z55) on its RF input and so can be connected to any standard female N or 2.92 mm/PC3.5/SMA connector, respectively. Using light pressure, and keeping the male RF connector perpendicular, insert it into the female RF connector and tighten the locking nut (right-hand thread).

#### **PC** control

#### Hardware and software requirements

The following requirements must be met if the power sensor is to be controlled by a PC via an interface adapter:

- The PC must have a USB port.
- The PC's operating system must support the USB port. This is the case with Windows™ 98, Windows™ ME, Windows™ 2000, Windows™ XP and more recent versions of the Windows™ operating system.
- The USB device drivers in the supplied NRP Toolkit software package must be installed.

If these requirements are met, the power sensor can be controlled using a suitable application program such as the NrpFlashup program contained in the NRP Toolkit (includes the modules Power Viewer, USB Terminal, Firmware Update and Update S-Parameters).

When you insert the CD-ROM supplied with the R&S NRP, the NRP Toolkit is automatically installed on your PC. The rest of the procedure is self-explanatory.

The power sensor can be powered in two ways:

- Self-powered from a separate power supply via the Active USB Adapter R&S NRP-Z3.
- Bus-powered from the PC or a USB hub with its own power supply (self-powered hub) via the Active USB Adapter R&S NRP-Z3 or via the Passive USB Adapter R&S NRP-Z4.

As the power sensor is a *high-power device*, there is no guarantee that it can be powered from all types of laptop or notebook in the *bus-powered* mode. To be sure, you should determine the current at the USB connectors beforehand:

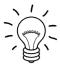

- In the Windows™ start menu, select Settings Control Panel
- Select the System icon
- Select the **Hardware** tab
- By clicking on the button with that name, start the **Device Manager**
- Open USB Controller (all USB controllers, hubs and USB devices are listed here)
- Double-click on USB Root Hub or select Properties in the context menu (use the right-hand mouse button)
- Select the Power tab (Fig. 1-1). If the hub is self-powered and the total power available is, as indicated by Hub Information, 500 mA per port, high-power devices can be connected.

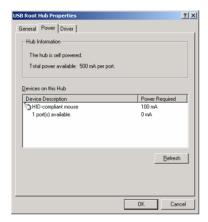

Fig. 1-1 Displaying the total available power of a USB port

If you have any doubts, ask the manufacturer if the USB port on your laptop or notebook can handle *high-power devices*.

1137.0463.12 1.3 E-1

#### Operation via the R&S NRP-Z4 passive USB adapter

Fig. 1-2 is a schematic of the measurement setup. The order in which the cables are connected is not critical.

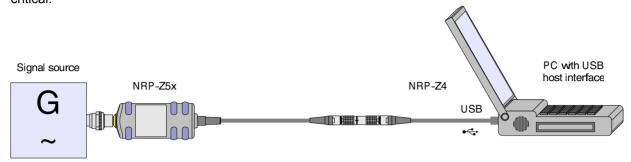

Fig. 1-2 Configuration with Passive USB Adapter R&S NRP-Z4

#### Connecting the sensor to the DUT

The power sensor has a male N connector (R&S NRP-Z51) or a male 2.92 mm connector (R&S NRP-Z55) on its RF input and so can be connected to any standard female N or 2.92 mm/PC3.5/SMA connector, respectively. Using light pressure, and keeping the male RF connector perpendicular, insert it into the female RF connector and tighten the locking nut (right-hand thread).

### Operation via the Active USB Adapter R&S NRP-Z3

Fig. 1-3 shows the configuration with the Active USB Adapter R&S NRP-Z3, which also makes it possible to feed in a trigger signal for the *Timeslot* and *Trace* modes. The order in which the cables are connected is not critical.

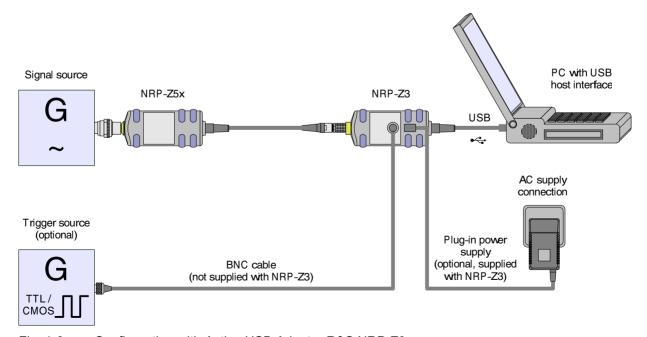

Fig. 1-3 Configuration with Active USB Adapter R&S NRP-Z3

The plug-in power supply for the R&S NRP-Z3 can be powered from a single-phase AC source with a nominal voltage range of 100 V to 240 V and a nominal frequency between 50 Hz and 60 Hz. The plug-in power supply autosets to the applied AC voltage. No manual voltage selection is required.

The plug-in power supply comes with four primary adapters for Europe, the UK, the USA and Australia. No tools of any kind are required to change the primary adapter. The adapter is pulled out manually and another adapter inserted until it locks (Fig. 1-4).

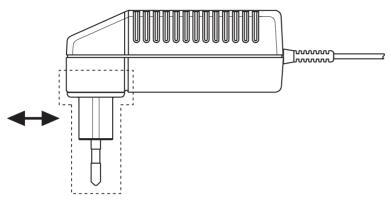

Fig. 1-4 Changing the primary adapter

The plug-in power supply is short-circuit-proof and has an internal fuse. It is not possible to replace this fuse or open the plug-in power supply.

**NOTICE** The plug-in power supply is not intended for outdoor use.

Keep within the temperature range of 0°C to 50°C.

If there is any condensation on the plug-in power supply, dry it off before connecting it to the AC supply.

### Operation with other Rohde & Schwarz test instruments

### Hardware and software requirements

Many Rohde & Schwarz test instruments allow power measurements using power sensors of the R&S NRP-Zxx series. The power sensors are generally connected to the USB ports of the test instrument via one of the two interface adapters, R&S NRP-Z3 or R&S NRP-Z4. On some instruments, such as the R&S SMU signal generator, there is also an R&S NRP sensor connector available for a direct connection. The following table gives an overview of the connection possibilities and the required options for power measurements using R&S NRP sensors:

Table 1-1 Overview of the Rohde & Schwarz instruments that support power measurements using R&S NRP power sensors

| Instrument class  | Туре              | Measure-<br>ment<br>channels | Options |        | tions Connectors |                 |
|-------------------|-------------------|------------------------------|---------|--------|------------------|-----------------|
|                   |                   |                              | SW      | HW     | NRP-<br>specific | Standard<br>USB |
|                   | SMA100A           | 1                            |         |        | 1                | 2               |
|                   | SMU200A           | 2                            |         |        | 1                | 3               |
| Signal generators | SMJ200A           | 2                            |         |        | 1                | 3               |
| Signal generators | SMATE200A         | 2                            |         |        |                  | 2               |
|                   | SMF100A           | 2                            |         |        | 1                | 2               |
|                   | FSL               | 1                            |         |        |                  | 2               |
|                   |                   |                              | FSL-K9  | FSL-B5 | 1                | 2               |
| Spectrum and      | FSP               | 1                            | FS-K9   |        |                  | 2               |
| signal nalyzers   | FSU, FSUP,<br>FSQ | 1                            | FS-K9   |        |                  | 2               |
|                   | FSMR              | 1                            |         |        | 1                | 2               |
|                   | ZVA               | 4                            |         |        |                  | 4               |
|                   | ZVB               | 4                            |         |        |                  | 4               |
| Network analyzers | ZVL               | L 1                          | ZVL-K1  |        |                  | 2               |
|                   | ZVL               |                              | FSL-K9  | FSL-B5 | 1                | 2               |

### **Table of Contents**

| 2 | Virtual Power Meter | 2.1 |
|---|---------------------|-----|
|   |                     |     |
|   |                     |     |
|   | Overview            | 2.1 |
|   | Menus               | 2.3 |

| Figs. |  |
|-------|--|
|-------|--|

| . 190.    |                                  |     |
|-----------|----------------------------------|-----|
| Fig. 2-1  | Power Viewer virtual power meter | 2.1 |
| Tables    |                                  |     |
| Table 2-1 | Virtual power meter keys         | 2.2 |
| Table 2-2 | Virtual power meter entry fields | 2.2 |

R&S NRP-Z5x Overview

### 2 Virtual Power Meter

You will find the **NrpFlashup** program that enables you to operate the power sensor with a PC under Windows™ on the CD-ROM that accompanies the power sensor. The program comprises several modules which can be started centrally via the Windows™ start-menu entry **NRP Toolkit**.

This section describes the **Power Viewer** program module. This is a virtual power meter which only uses a cut-down set of the power sensor's functions. This means that after an extremely brief familiarization period, you can perform measurements.

The other modules in **NrpFlashup** are described in Chapter 3 of the operating manual (**Terminal** and **Update S-Parameters** modules) or in the service manual (**Firmware Update** module).

#### **Overview**

Start the virtual power meter using the **NRP Toolkit** – **Power Viewer** start-menu entry. The **Power Viewer** program window is displayed (Fig. 2-1).

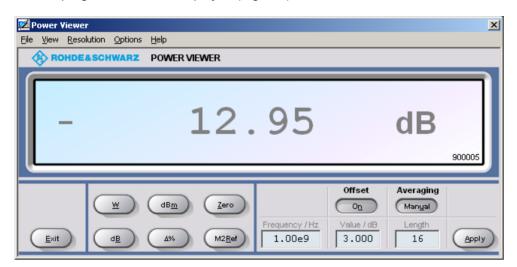

Fig. 2-1 **Power Viewer –** virtual power meter

The result display occupies most of the program window. The result, unit and additional power sensor status information are displayed. The serial number is displayed in the bottom right. The program window also contains animated buttons and entry fields (see Table 2-1 and Table 2-2).

Overview R&S NRP-Z5x

Table 2-1 Virtual power meter keys

| Button                | Function                                                                                                    | Key combination         |
|-----------------------|----------------------------------------------------------------------------------------------------|-------------------------|
| Exit                  | Terminates the program. The current settings are saved and recalled the next time the program is started.                                                   | Alt + E                 |
| W                     | Selects Watt as the display unit.                                                                                                    | Alt + W                 |
| dBm                   | Selects dBm as the display unit.                                                                                                    | Alt + M                 |
| Zero                  | Zeroes the power sensor.                                                                                                    | Alt + Z                 |
| dB                    | Selects dB as the display unit. This is the log of the ratio of the measured value to the reference value.                                                  | Alt + B                 |
| Δ%                    | Selects % as the display unit. The difference between the measured value and the reference value is expressed as a percentage.                              | Alt + %                 |
| M2Ref                 | Makes the current measured value the reference value for the relative display units dB and %.                                                               | Alt + R                 |
| Offset<br>On/Off      | Turns the global offset correction for the power sensor on or off. If the offset correction is Off, the <b>Offset/dB</b> entry field has a grey background. | Alt + N                 |
| Averaging<br>Man/Auto | Turns auto-averaging on or off. When auto-averaging is on, the <b>Length</b> entry field has a grey background; the current averaging factor is displayed.  | Alt + T                 |
| Apply                 | Accepts edited numerical values in the <b>Frequency/Hz</b> , <b>Value/dB</b> and <b>Length</b> entry fields and transfers them to the sensor.               | Alt + A<br>or Enter key |

Table 2-2 Virtual power meter entry fields

| Entry field  | Function                                                                                                    |
|--------------|----------------------------------------------------------------------------------------------------|
| Frequency/Hz | Frequency of the RF carrier in Hertz.                                                                                                    |
| Value/dB     | Attenuation in dB of the component connected to the power sensor. The valid range is –100 to 100. The global offset correction must be activated beforehand with the <b>Offset On/Off</b> button if this entry field is to be edited. |
| Length       | Length of the averaging filter (= averaging factor). The valid range is 1 to 65536. Averaging must be set to manual with the <b>Averaging Man/Auto</b> button if this entry field is to be edited.                                    |

Scientific notation can also be used for the entry fields. If an invalid entry is made, an error message is output. An edited numerical value will not be transferred to the power sensor unless you use the **Apply** button or the Enter key to terminate the entry.

R&S NRP-Z5x Overview

#### Menus

The menu bar can be used to call less frequently used functions.

File Start Log ... Opens a file-selection dialog to specify the path and name

of the log file. Clicking the Save button starts the

recording. All displayed values are written line-by-line to the log file with the date (format: YY/MM/DD) and time

(format: hh:mm:ss.ms). Example:

-22.51 dBm (03/02/25 15:37:25.310)

Stop Log Ends the log-file recording.

View **Display Refresh Rate** Opens a dialog box to

adjust the display refresh rate. The time in milliseconds between two refresh operations is entered. The default setting is 200 ms.

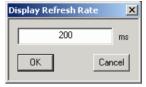

Colours

Result Unit Edit **Button**  Opens a dialog box to select the background colour for

- the result.
- the unit.
- the text in the number fields or
- the key labelling.

Resolution

For setting the result resolution. If autoaveraging has been selected, a higher resolution leads to a greater averaging factor. which means a longer result settling time.

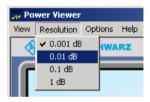

**Options** 

Read Sensor Status ...

Reads the current power sensor status. A parameter

list is output.

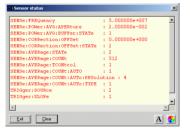

Read Error Queue ...

Reads the error queue. All the error messages that have been issued since the last call are read lineby-line. A tick before this menu entry indicates that an error has occurred.

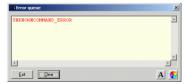

Overview R&S NRP-Z5x

Simulation ...

Allows you to try out the Measurement Simulation functions of the virtual power meter even without a power sensor. The display alternates between Measurement Value 1 & **Measurement Value 2** with a period given by Interval. Simulation can be activated immediately with the Activate check box.

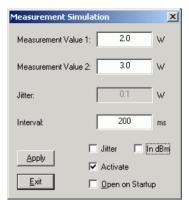

**Reset Sensor** 

Initializes the power sensor. Any previous zeroing remains

valid.

**Contents** Help

Opens the table of contents for the online-help facility.

**About** 

Displays information about the program version used, etc.

### **Table of Contents**

| 3 Manual Operation                   | 3.1 |
|--------------------------------------|-----|
| Program module "Terminal"            | 3.1 |
| Main control elements                | 3.1 |
| Menus                                | 3.3 |
| Program module "Firmware Update"     | 3.6 |
| Program module "Update S-Parameters" | 3.6 |
| Fundamentals                         | 3.6 |
| Procedure                            | 3.9 |

| Figs.     |                                                                                  |      |
|-----------|----------------------------------------------------------------------------------|------|
| Fig. 3-1  | Sending commands using the <b>Input</b> field                                    | 3.1  |
| Fig. 3-2  | Sending commands using command files                                             | 3.2  |
| Fig. 3-3  | Dialog window for loading an s-parameter table                                   | 3.9  |
| Fig. 3-4  | Dialog window for loading the backup file of a calibration data set              | 3.10 |
| Fig. 3-5  | Subsequently changing the default behaviour of the s-parameter correction        | 3.10 |
| Tables    |                                                                                  |      |
| Table 3-1 | Buttons assigned to the <b>Input</b> field                                       | 3.2  |
| Table 3-2 | Buttons assigned to the Command File field                                       | 3.2  |
| Table 3-3 | Buttons assigned to the <b>Output</b> field                                      | 3.3  |
| Table 3-4 | Uncertainties of the s-parameter test system (example)                           | 3.7  |
| Table 3-5 | Interpolated uncertainties of measurement frequencies for s-parameters (example) | 3.7  |

### 3 Manual Operation

The previous section describes the **Power Viewer** program module supplied with the instrument. This module simplifies the most frequently used function of a power meter – measuring the average power of an RF signal of almost any modulation. Other program modules are also part of the supplied equipment and can be selected in the Start menu:

Power Viewer: A detailed description of this virtual power meter module is provided in

section 2.

Terminal: Program module for sending commands and command sequences to the

sensor and for displaying measurement results, status information and

other data from the sensor

Firmware Update: Program module for updating the sensor firmware

Update S-Parameters: Program module for loading an s-parameter table into the sensor

### **Program module "Terminal"**

#### Main control elements

With the USB terminal, commands and command sequences can be sent to the sensor in two different ways:

- Commands are entered in the Input field (Fig. 3-1). Consecutive commands can be entered as separate lines, one below the other. The buttons associated with the Input field are described in Table 3-1.
- Commands or command sequences are stored in command files. Command files are created with a
  text editor, for instance, and then stored. They can be called as often as required (Fig. 3-2). The
  buttons of the Command File field are described in Table 3-2.

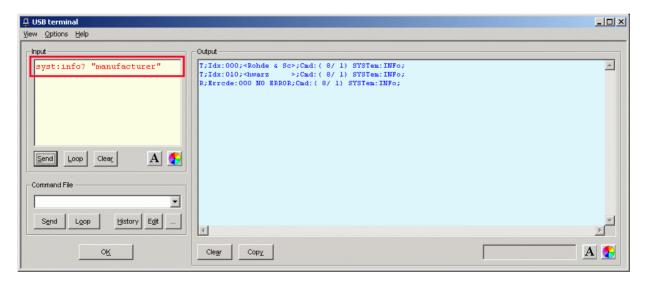

Fig. 3-1 Sending commands using the **Input** field

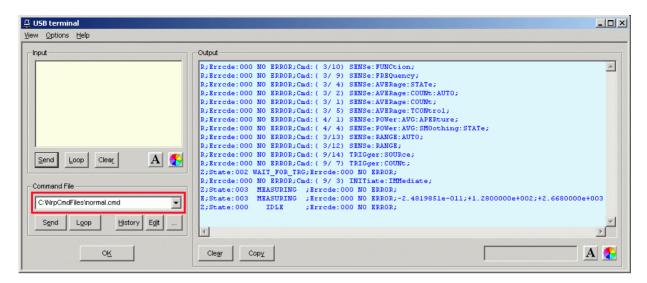

Fig. 3-2 Sending commands using command files

Table 3-1 Buttons assigned to the **Input** field

| Button     | Function                                                                                                    | Key combination |
|------------|----------------------------------------------------------------------------------------------------|-----------------|
| Send       | Sends the content of the <b>Input</b> entry field to the sensor.                                                                                                    | Alt + S         |
| Loop       | With <b>Loop</b> the command or command sequence is cyclically sent. Pressing the button again terminates the cyclic transmission. The repetition rate is set in a dialog window that can be opened with <b>View - Loop</b> | Alt + L         |
| Clear      | Clears the content of the <b>Input</b> field.                                                                                                    | Alt + R         |
| Font key   | Opens a dialog window where the font for the <b>Input</b> field can be selected.                                                                                                    |                 |
| Colour key | Opens a dialog window where the background colour of the <b>Input</b> field can be selected.                                                                                                    |                 |

Table 3-2 Buttons assigned to the **Command File** field

| Button  | Function                                                                                                    | Key combination |
|---------|----------------------------------------------------------------------------------------------------|-----------------|
| Send    | Sends the content of the command file to the sensor.                                                                                                    | Alt + E         |
| Loop    | With <b>Loop</b> the command or command sequence is cyclically sent. Pressing the button again terminates the cyclic transmission. The repetition rate is set in a dialog window that can be opened with <b>View - Loop</b> | Alt + O         |
| History | Opens a window for editing the command file name in the <b>Command File</b> field.                                                                                                    | Alt + H         |
| Edit    | Opens the selected command file in the Windows™ text editor.                                                                                                    | Alt + D         |
|         | Opens a file opening dialog for selecting the command file.                                                                                                    |                 |

A command line starting with a tab, a blank or a special character is considered a comment and not forwarded to the sensor.

Measurement results, parameters and status information returned by the sensor are displayed in the **Output** field.

Table 3-3 Buttons assigned to the **Output** field

| Button        | Function                                                                                                    | Key combination |
|---------------|----------------------------------------------------------------------------------------------------|-----------------|
| Clear         | Clears the content of the <b>Output</b> field                                                                                                    | Alt + A         |
| Сору          | Copies the content of the <b>Output</b> field to the clipboard. (Another possiblity: mark the desired information in the output window with the mouse cursor, press the right mouse key or Ctrl+C and then copy the selected text to the clipboard using the menu item <b>Copy</b> in the opened context menu.) | Alt + Y         |
| Font button   | Opens a dialog window where the font for the <b>Output</b> field can be selected.                                                                                                    |                 |
| Colour button | Opens a dialog window where the background colour of the <b>Output</b> field can be selected.                                                                                                    |                 |

Close the USB terminal with OK.

#### Menus

View Post Filter ...

Opens the **Output Postfilter** dialog window where the lines stored in the input buffer can be filtered according to different criteria.

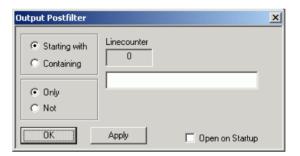

Filter criteria:

**Only + Starting with**: Only lines starting with the entered character string are displayed.

**Not** + **Starting with**: Only lines not starting with the entered character string are displayed.

**Only + Containing**: Only lines containing the entered character string are displayed.

**Not + Containing**: Only lines not containing the entered character string are displayed.

Lines not matching the specific filter criterion are blanked but not cleared.

Filtering is started with **Apply**. The number of lines matching the filter criterion is displayed in the **Linecounter** field. If **Open on startup** is active, the **Output Postfilter** dialog is automatically opened when the terminal is started. The dialog window is closed with **OK**.

# Response Time ...

Opens the **Response time** dialog window where the response time of the sensor can be set.

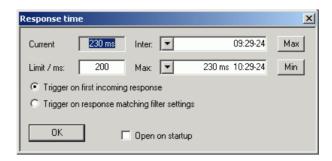

**Current** indicates the time elapsed between dispatch of the last command and receipt of an acknowledgement from the sensor. When the **Max** button is clicked, the response times exceeding the value in the **limit / ms** field are recorded. When the **Min** button is clicked, the response times within the value in the **limit / ms** field are recorded.

If **Trigger on first incoming response** is active, the time measurement is terminated as soon as the first response arrives after a command is sent. If **Trigger on response matching filter settings** is active, the time measurement is terminated as soon as the first response matching the filter criterion in the **Output Postfilter** dialog window is received.

If **Open on startup** is active, the **Response Time** dialog is automatically displayed when the Terminal module is started. The dialog window is closed with **OK**.

#### Loop ...

Opens the **Loop controls** dialog window where the cyclic transfer of commands and command sequences can be controlled.

In the **Delay / ms** field, the time interval for the cyclic transfer is specified in milliseconds.

The number of completed transfer cycles is displayed in the **Counter** field. If **Open on startup** is active, the **Response time** dialog is automatically opened when the Terminal module is started. The dialog window is closed with **OK**.

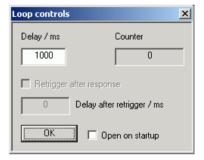

Protocol Mode

Hex Mode Auto Delete

✓ Auto Scroll

LF at EOT

Delete on Start

Send as Hex

Advanced...

**Options Protocol Mode** In this mode, a time stamp is added to

each response block.

Hex Mode In this mode, the response blocks

from the sensor are displayed in

hexadecimal format.

Auto Delete With this option active, the Output

field is automatically cleared when the

Send button is pressed.

Auto Scroll With this option active, older items in

the **Output** field are automatically shifted upward and off the display if space is required for new values.

LF at EOT With this option active, a line feed is

appended to each response block

from the sensor.

**Delete on Start** With this option active, the **Output** 

field is automatically cleared when the

Terminal module is started.

Send as Hex With this option active, the text in the

**Input** field is interpreted as a hexadecimal character sequence.

Advanced ... Opens a dialog window where the buffer size for the Output field can

be set.

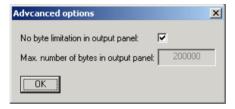

**Help** Contents Opens the table of contents for the online help.

**About** Displays information about the program version, etc.

### **Program module "Firmware Update"**

A detailed description of the program module for firmware updates is provided in the Service Manual.

### **Program module "Update S-Parameters"**

#### **Fundamentals**

With the power sensor R&S NRP-Z5x, the influence of any twoport - e. g. an adapter - between the signal source and the sensor input can be considered, allowing the power P actually delivered by the signal source to be calculated.

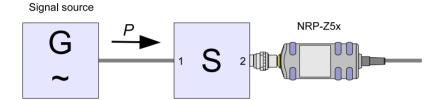

Fig. 3-1 Operation with twoport between signal source and sensor input

A precondition is that a complete set of s-parameter data of the twoport is available in the frequency range in question. The set of calibration data of the sensor therefore includes a table with up to 1000 measurement frequencies. The real and the imaginary part as well as the uncertainty of the s-parameters  $s_{11}$ ,  $s_{12}$ ,  $s_{21}$  and  $s_{22}$  are stored for each frequency.

The measurement frequencies in the s-parameter table can be selected independent of the calibration frequencies of the sensor, allowing the twoport frequency range of interest to be optimally covered. The real and the imaginary parts between these measurement frequencies are linearly interpolated. Below the first and above the last measurement frequency, the values of the first and the last measurement frequency are used, respectively.

The NrpFlashup program (menu item **Update S-Parameters**) is used for loading an s-parameter table. To ensure compatibility with a great number of network analyzers, the program module **Update S-Parameters** can process measurement data files in S2P format. All standard frequency units (Hz, kHz, MHz, GHz) and display formats (real and imaginary part, linear magnitude and phase, magnitude in dB and phase) are supported. The only restriction is that a reference impedance of  $50~\Omega$  must be used for the s-parameters. Additional noise parameters in the measurement data file are ignored.

Structure of the S2P measurement data file:

- 1. The *option line* has the following format (square brackets indicate that the enclosed content is optional):

  - # identifies the option line.

The <frequency unit> may be Hz, kHz, MHz or GHz. If a frequency unit is not specified, GHz is implicitly assumed.

If a parameter is specified, S must be used in parameter for s-parameter files. If a parameter is not specified, S is implicitly assumed.

The <format> may be MA (linear magnitude and phase in degree), DB (magnitude in dB, phase in degree) or RI (real and imaginary part). If a format is not specified, MA is implicitly assumed.

R is optional and followed by the reference impedance in  $\Omega$ . If an entry is made for R, R50 must be specified. If no entry is made, R50 is implicitly assumed.

The option line should therefore read: # [HZ | KHZ | MHZ | GHZ] [S] [MA | DB | RI] [R 50]

2. The measurement frequencies in ascending order are specified as follows:

$$f_i \quad s_{11}(f_i) \quad s_{21}(f_i) \quad s_{12}(f_i) \quad s_{22}(f_i),$$
 where  $s_{jk}(f_i)$  is the display format as specified in the *option line*:  $\left|s_{jk}(f_i)\right| \quad \arg s_{jk}(f_i)$  (display format for linear magnitude and phase in degree) or  $20 \cdot \lg \left|s_{jk}(f_i)\right| \quad \arg s_{jk}(f_i)$  (display format for magnitude in dB and phase in degree) Re  $\left|s_{jk}(f_i)\right| \quad \operatorname{Im} \left|s_{jk}(f_i)\right|$  (display format for real and imaginary part)

3. Comments: Any line starting with an exclamation mark (!) is interpreted as a comment line.

To characterize the measurement uncertainty of the s-parameter test system, another data file can optionally be created. The syntax of the uncertainty data file is similar to that of the S2P data file but U is specified as <Parameter> in the option line so that the option line reads # Hz U for frequencies in Hz. The measurement frequencies must not be identical to those of the S2P measurement data files. In most cases a few entries will be sufficient to characterize the measurement uncertainty of the sparameter test system. An s-parameter uncertainty as high as that of the neighbouring measurement frequencies of the uncertainty data file is then selected. If different values are available, the higher one is chosen. This is illustrated in the example below:

Table 3-4 Uncertainties of the s-parameter test system (example)

| f in GHz | unc [ <i>s<sub>ik</sub>(f)</i> ] |
|----------|----------------------------------|
| 0.1      | 0.01                             |
| 1.0      | 0.01                             |
| 1.1      | 0.005                            |
| 10.0     | 0.005                            |
| 10.1     | 0.01                             |
| 40.0     | 0.01                             |

Table 3-5 Interpolated uncertainties of measurement frequencies for s-parameters (example)

| f in GHz | unc [s <sub>ik</sub> (f)] |
|----------|---------------------------|
| 0.9      | 0.01                      |
| 0.95     | 0.01                      |
| 1.0      | 0.01                      |
| 1.05     | 0.01                      |
| 1.1      | 0.005                     |
| 1.15     | 0.005                     |
| 1.2      | 0.005                     |

At 1.05 GHz, the higher uncertainty of the two adjacent 1.0 GHz and 1.1 GHz measurement frequencies is entered in the s-parameter table. If an uncertainty of 0.005 is desired for all frequencies above 1.0 GHz, the first measurement frequency in the uncertainty data file must above 1.0 GHz, e.g. 1.000001 GHz.

Structure of the uncertainty data file (square brackets indicate that the enclosed content is optional):

1. The *option line* has the following format:

# [<frequency unit>] <parameter> [<format>] [<R n>]

# identifies the option line.

The <frequency unit> may be Hz, kHz, MHz or GHz. If a frequency unit is not specified, GHz is implicitly assumed.

U must be specified for <parameter> in uncertainty data files. If a parameter is not specified, S is implicitly assumed and as a result an error message is triggered.

<format> is ignored in uncertainty measurement files; the entry is therefore irrelevant.

R is optional and followed by the reference impedance in  $\Omega$ . If an entry is made for R, R50 must be specified. If no entry is made, R50 is implicitly assumed.

The option line should therefore read:

# [HZ | KHZ | MHZ | GHZ] U [MA | DB | RI] [R 50]

2. Measurement frequencies in ascending order are specified in the following form:

$$f_i$$
 unc  $[s_{11}(f_i)]$  unc  $[s_{21}(f_i)]$  unc  $[s_{12}(f_i)]$  unc  $[s_{22}(f_i)]$ .

The s-parameters uncertainties are forwarded as follows:

- as extended absolute uncertainties (k = 2) for the magnitude of reflection parameters  $s_{11}$  and  $s_{22}$ , for instance 0.015,
- as extended uncertainties ( k = 2 ) in dB for the magnitude of transmission parameters  $s_{21}$  and  $s_{12}$ , for instance 0.015.
- 3. Comments: Any line starting with an exclamation mark (!) is interpreted as a comment line.

Two additional values must be specified when the s-parameters are loaded: the lower and the upper nominal measurement limit of the sensor-twoport combination. If s-parameter correction is active, these values are transferred by the sensor in response to *SYSTem:INFO?* The values cannot always be derived from the lower or upper measurement limit of the sensor alone and from the loss or gain of the preconnected twoport. The upper measurement limit of the sensor-twoport combination may also be limited by the twoport's maximum power-handling capacity. Furthermore, the lower measurement limit may be raised not only by the loss but also by the inherent noise of the twoport. For this reason, these values must be entered manually.

#### NOTICE

The upper nominal measurement limit of the sensor-twoport combination entered when loading the s-parameters should be carefully specified, as automatic test systems may evaluate it and an incorrect value may cause the sensor and/or the twoport to be overloaded.

#### **Procedure**

To load an s-parameter table into the calibration set of the sensor, proceed as follows:

- 1. Connect the sensor to the USB port of the PC and start the program module **Update S-Parameters**. The corresponding dialog window is opened (Fig. 3-3).
- 2. Make sure Keep Current S-Parameter Data is deactivated.
- 3. Under **S-Parameter File** enter the search path and the name of the S2P file containing the parameters. Press the **Browse**... button to open a file-opening dialog where the S2P measurement data file can be easily selected.
- 4. Under **Uncertainty File** enter the search path and the name of the measurement uncertainty file containing the measurement uncertainty of the s-parameter test system. Press the **Browse**... button to open a file-opening dialog where the measurement uncertainty file can be easily selected.
- 5. Enter the upper and lower nominal measurement limit of the sensor-twoport combination in the Lower Power Limit and Upper Power Limit fields.
- 6. Enter a name for the loaded s-parameter set in the **S-Parameter Device Mnemonic** field. This name can later be queried with *SYSTem:INFO? "SPD Mnemonic"* and is displayed on the NRP basic unit when s-parameter correction is switched on.
- 7. Activate **S-Parameter Correction on by Default** if the *SENSe:CORRection:SPDevice:STATe* switch should be automatically set to *ON* when the sensor is put into operation.
- 8. Designations for calibration laboratory and person responsible for calibration may be entered in the **Calibration Lab** and **Calibration Engineer** fields. These designations are stored in the calibration data set. They are implicitly set to "user lab" and "user", respectively, if the fields are left blank.
- 9. Press **Start** for loading. (The dialog is closed with **OK** and the set parameters are retained. When the dialog is exited with **Cancel**, all parameter modifications are ignored.)

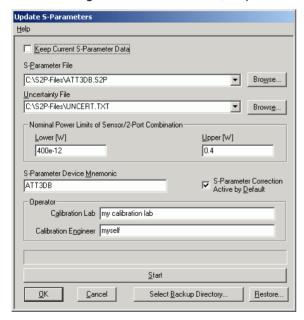

Fig. 3-3 Dialog window for loading an s-parameter table

During loading, the current calibration data set of the sensor is overwritten. To be on the safe side, a backup copy of the current calibration data set is therefore automatically stored before s-parameters are loaded. The names of the backup files have the structure <type>\_<batch number>\_<date>\_<time>.bak, where <type> is the sensor type, <batch number> is the batch number of the sensor, <date> the date of the s-parameter update in yyyymmdd format and <time> the time of the s-parameter update in the format hhmmss. By default, a subdirectory named "Backup" is created for the backup files in the program directory. With **Select Backup Directory** ... it is possible to select a different directory.

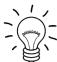

Store the automatically created backup files on a separate data medium (e.g. diskette, CD-ROM or network drive) and, if required, assign a meaningful name to them to simplify reloading. With the aid of these files, a previously used calibration data set of the sensor can be restored.

To reload the backup file of a calibration data set into the sensor, proceed as follows:

- 1. Press the **Restore...** button. The **Restore S-Parameters** window is opened (Fig. 3-4).
- 2. Enter the search path and the name of the backup file in the **Backup File** field. Press the **Browse**... button to open a dialog where the backup file can be easily selected.
- 3. Press **OK** to start the restore procedure. (With **Cancel** the dialog window is exited without data being restored).

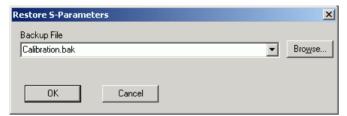

Fig. 3-4 Dialog window for loading the backup file of a calibration data set

To be able to determine if the s-parameter correction is active after plugging in or resetting the sensor, proceed as follows:

- Connect the sensor to the USB port of the PC and start the program module Update S-Parameters.
- 2. Make sure Keep Current S-Parameter Data is activated (Fig. 3-5).
- 3. Activate **S-Parameter Correction on by Default** if the *SENSe:CORRection:SPDevice:STATe* switch should be automatically set to *ON* when the sensor is put into operation, otherwise deactivate it.
- Press Start for loading.

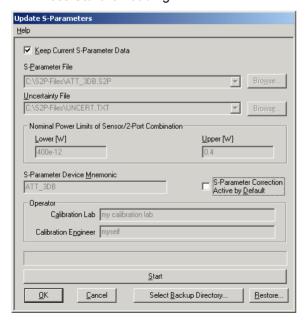

Fig. 3-5 Subsequently changing the default behaviour of the s-parameter correction

| Ta | L | ۱. | ~£ | <b>^</b> - | -4- | nts |
|----|---|----|----|------------|-----|-----|
| ıa | n | le | OT | เวก        | nte | nts |

| 5 | Remote Control – Fundamentals   |
|---|---------------------------------|
| • | Training Control I anaminontary |

### 5 Remote Control - Fundamentals

Rohde & Schwarz recommends to utilize the VXI Plug & Play Driver for the remote control of R&S NRP power sensors. This driver can be found on the CD-ROM supplied with the sensor or downloaded in its most recent version via the internet (http://rohde-schwarz.com/).

The old remote control interface provided by the *Dynamic Link Library NrpControl.dll* is not developed further, but remains on the CD-ROM and can be downloaded via the internet.

1137.0463.12 5.1 E-1

E-1

# **Table of Contents**

| 6 | Remote Control – Commands                                                                           | 6.1  |
|---|----------------------------------------------------------------------------------------------------|------|
| I | Notation                                                                                            | 6.1  |
|   | Commands as per IEEE 488.2                                                                          | 6.2  |
|   | *IDN? – Identification Query                                                                        | 6.2  |
|   | *RST – Reset                                                                                        | 6.2  |
|   | *TRG – Trigger                                                                                      | 6.2  |
|   | *TST? – Self Test Query                                                                             | 6.2  |
| : | SCPI Commands                                                                                       | 6.3  |
|   | CALibration                                                                                         | 6.3  |
|   | CALibration:DATA[?] <calibration as="" block="" data="" definite="" length="" set=""></calibration> | 6.3  |
|   | CALibration:DATA:LENGth?                                                                            | 6.3  |
|   | CALibration:ZERO:AUTO[?] OFF   ON   ONCE                                                            | 6.4  |
|   | SENSe (Sensor Configuration)                                                                        | 6.5  |
|   | SENSe:AVERage:COUNt[?] 1 to 65536                                                                   | 6.6  |
|   | SENSe:AVERage:COUNt:AUTO[?] OFF   ON   ONCE                                                         | 6.6  |
|   | SENSe:AVERage:COUNt:AUTO:MTIMe[?] 0.01 to 999.99                                                    | 6.6  |
|   | SENSe:AVERage:COUNt:AUTO:NSRatio[?] 0.0 to 1.0                                                      | 6.7  |
|   | SENSe:AVERage:COUNt:AUTO:RESolution[?] 1 to 4                                                       |      |
|   | SENSe:AVERage:COUNt:AUTO:TYPE[?] RESolution   NSRatio                                               | 6.7  |
|   | SENSe:AVERage:RESet                                                                                 |      |
|   | SENSe:AVERage:STATe[?] OFF   ON                                                                     |      |
|   | SENSe:AVERage:TCONtrol[?] MOVing   REPeat                                                           |      |
|   | SENSe:CORRection:DCYCle[?] 0.001 to 99.999                                                          |      |
|   | SENSe:CORRection:DCYCle:STATe[?] OFF   ON                                                           |      |
|   | SENSe:CORRection:OFFSet[?] -200.0 to 200.0                                                          |      |
|   | SENSe:CORRection:OFFSet:STATe[?] OFF   ON                                                           |      |
|   | SENSe:CORRection:SPDevice:STATe[?] OFF   ON                                                         |      |
|   | SENSe:FREQuency[?] 10.0e6 to 18.0e9 (R&S NRP-Z51) or 40.0e9 (R&S N                                  |      |
|   | SENSe:FUNCtion[?] <sensor_function></sensor_function>                                               |      |
|   | SENSe:POWer:AVG:APERture[?] 0.001 to 0.3                                                            |      |
|   | SENSe:POWer:AVG:BUFFer:SIZE[?] 1 to 1024                                                            |      |
|   | SENSe:POWer:AVG:BUFFer:STATe[?] OFF   ON                                                            |      |
|   | SENSe:POWer:AVG:SMOothing:STATe[?] OFF   ON                                                         |      |
|   | SENSe:SGAMma:CORRection:STATe[?] OFF   ON                                                           |      |
|   | SENSe:SGAMma:MAGNitude[?] 0.0 to 1.0                                                                |      |
|   | SENSe:SGAMma:PHASe[?] -360.0 to 360.0                                                               | 6.12 |

| SYSTem                                                         | 6.13 |
|----------------------------------------------------------------|------|
| SYSTem:INFO? [Item]                                            | 6.13 |
| SYSTem:INITialize                                              | 6.14 |
| SYSTem:MINPower?                                               | 6.15 |
| SYSTem:RUTime[?] 0.0 to 10.0                                   | 6.15 |
| SYSTem:SUTime[?] 0.0 to 10.0                                   | 6.15 |
| SYSTem:TRANsaction:BEGin                                       | 6.15 |
| SYSTem:TRANsaction:END                                         | 6.15 |
| TEST                                                           | 6.16 |
| TEST:SENSor?                                                   | 6.16 |
| TRIGger                                                        | 6.17 |
| ABORt                                                          | 6.17 |
| INITiate:CONTinuous[?] OFF   ON                                | 6.17 |
| INITiate:IMMediate                                             | 6.18 |
| TRIGger:COUNt[?] 1 to 2 <sup>31</sup>                          | 6.18 |
| TRIGger:DELay[?] 0 to 100.0                                    | 6.18 |
| TRIGger:DELay:AUTO[?] OFF   ON                                 | 6.19 |
| TRIGger:HOLDoff[?] 0.0 to 10.0                                 | 6.19 |
| TRIGger:HYSTeresis[?] 0.0 to 10.0                              | 6.19 |
| TRIGger:IMMediate                                              | 6.19 |
| TRIGger:LEVel[?] x to y                                        | 6.19 |
| TRIGger:SLOPe[?] POSitive   NEGative                           | 6.20 |
| TRIGger:SOURce[?] HOLD   IMMediate   INTernal   BUS   EXTernal |      |
| st of Remote-Control Commands                                  | 6.21 |

E-1

# Figs.

| •         |                                                                                                    |      |
|-----------|----------------------------------------------------------------------------------------------------|------|
| Fig. 6-1  | Correction of interactions between the power sensor and the signal source                          | 6.12 |
| Fig. 6-2  | Correction of interactions between the power sensor, the signal source, and the s-parameter device | 6.12 |
| Tables    |                                                                                                    |      |
| Table 6-1 | Commands of the CALibration system                                                                 | 6.3  |
| Table 6-2 | Commands of the SENSe system                                                                       | 6.5  |
| Table 6-3 | Measurement mode "POWer:AVG"                                                                       | 6.10 |
| Table 6-4 | Commands of the SYSTem system                                                                      | 6.13 |
| Table 6-5 | Meaning of Item in the SYSTem:INFO? command                                                        | 6.13 |
| Table 6-6 | Commands of the TEST system                                                                        | 6.16 |
| Table 6-7 | Commands of the TRIGger system                                                                     | 6.17 |
| Table 6-8 | List of remote-control commands                                                                    | 6.21 |

# 6 Remote Control - Commands

### **Notation**

In the following sections, all commands implemented in the sensor are first listed in a table according to command systems and are then described in detail. The notation is largely in line with the SCPI standard.

Command tables For a quick overview of available commands, the commands are listed in a table before they are described. These tables contain the following four columns:

> Commands and their tree structure. Command:

Parameters: Possible parameters.

Unit: The basic unit of the physical parameters (must not be sent with

parameters).

Identification of all commands Remarks:

that have no query form

that are available as query only

#### Indentations

The various levels of the SCPI command hierarchy are shown in the table by indentations to the right. The lower the level, the greater the indentation to the right. It should be noted that the complete notation of the command includes the higher levels too.

#### Example:

SENSe:AVERage:COUNt is represented in the table as follows:

**SENSe** first level :AVERage second level :COUNt third level

In the individual description, the command is shown in full length. An example of the command is given at the end of the description.

[?]

A question mark in square brackets at the end of a command indicates that this command can either be used as a setting command (without question mark) or as a query (with question mark). If the question mark is not in square brackets, the command is a query only.

### Example:

SENSe:POWer:AVG:APERture[?]

SENSe:POWer:AVG:APERture 1e-3 sets the length of the sampling window to 1

SENSe:POWer:AVG:APERture? Returns the currently set length as a response.

\*IDN? Queries the sensor identification string that of course cannot be changed. For this reason, this command is only available as a query.

### Special characters | for parameters

A vertical bar between parameters is used to separate alternative options (OR link).

### **Example:**

INITiate:CONTinuous OFF | ON

The parameter *OFF* or *ON* can be entered.

{numeric expression} A numeric expression in braces means that it has been rounded to the nearest

integral value.

<parameter> <variable>

A parameter or a variable in triangular brackets expresses its current value.

1137.0463.12 6.1 E-1

# Commands as per IEEE 488.2

The sensor supports a subset of the possible setting commands and queries (Common Commands and Queries) in line with IEEE 488.2.

# \*IDN? – Identification Query

\*IDN? returns a string with information on the sensor's identity (device identification code). In addition, the version number of the installed firmware is indicated. The string for a sensor of type R&S NRP-Z5x has the following structure:

ROHDE&SCHWARZ,NRP-Z5x,<serial number>,<firmware version>

<serial number>: Serial number in ASCII

<firmware version>: Firmware version number in ASCII

### \*RST - Reset

\*RST sets the sensor to the default state, i.e. the default settings for all test parameters are loaded.

# \*TRG - Trigger

\*TRG triggers a measurement. For this purpose, the sensor is in the WAIT\_FOR\_TRIGGER state and the source for the trigger event is set to BUS (TRIGGER:SOURce BUS).

# \*TST? – Self Test Query

\*TST? starts a selftest and returns 0 (no error found) or 1 (an error has occurred). The selftest comprises the following functions:

- RAM test
- Operating voltages
- Temperature measurement
- Calibration data set
- Noise
- Zero-point offsets.

# **SCPI Commands**

The sensor R&S NRP-Z5x is controlled via the groups of commands

- CALibration (zeroing)
- SENSe (measurement configurations)
- SYSTem
- TRIGger
- SERVice.

### **CALibration**

Table 6-1 Commands of the *CALibration* system

| Command     | Parameter                                                                       | Unit  | Remarks    |
|-------------|---------------------------------------------------------------------------------|-------|------------|
| CALibration |                                                                                 |       |            |
| :DATA[?]    | <calibration as="" block="" data="" definite="" length="" set=""></calibration> |       |            |
| :LENGth?    |                                                                                 | Bytes | Query only |
| :ZERO       |                                                                                 |       |            |
| :AUTO[?]    | OFF   ON   ONCE                                                                 |       |            |

### CALibration:DATA[?] <calibration data set as definite length block>

CALibration:DATA is used for writing a calibration data set in the flash memory of the sensor.

The query yields the calibration data set currently stored in the flash memory as a *definite length block*.

### **CALibration:DATA:LENGth?**

*CALibration:DATA:LENGth?* yields the length in bytes of the calibration data set currently stored in the flash memory. Programs that read out the calibration data set can use this information to determine the capacity of the buffer memory required.

### CALibration:ZERO:AUTO[?] OFF | ON | ONCE

The commands *CALibration:ZERO:AUTO ON* and *CALibration:ZERO:AUTO ONCE* zeroes the three measurement paths of the sensor. For this purpose, the test signal must be deactivated or the sensor disconnected from the signal source. The sensor automatically detects the presence of any significant power to be measured. This causes zeroing to be aborted and error message *NRPERROR\_CALZERO* to be output. The *CALibration:ZERO:AUTO OFF* is ignored. Zeroing takes four seconds at a minimum, but at least as long as the selected averaging filter needs for settling (only fixed-filter mode).

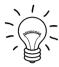

#### Repeat zeroing

- during warm-up after switching on or connecting the instrument
- after a substantial variation of the ambient temperature
- after fastening the sensor to an RF connector at high temperature
- after several hours of operation
- when very low-power signals are to be measured, e.g. less than 10 dB above the lower measurement limit.

For zeroing switch off the test signal and do not remove the sensor from the signal source. Apart from keeping the thermal balance, this has the advantage that the noise superimposed on the test signal (e.g. from a broadband amplifier) can be detected on zeroing and does not impair the measurement result.

The query always yields 1 (= OFF).

### **Default setting**

After a power-on reset, the zero offsets determined during the last calibration are used until the first zeroing. Therefore, very slight zero offsets are to be expected with a warmed up sensor. Initialization by means of \*RST or SYSTem:INITialize has no influence on the current zero offsets.

1137.0463.12 6.4 E-1

**SENSe (Sensor Configuration)**The sensor is configured by means of the commands of the groups *SENSe* and *TRIGger*.

Commands of the SENSe system Table 6-2

| Command              | Parameter                                      | Unit | Remarks  |
|----------------------|------------------------------------------------|------|----------|
| SENSe                |                                                |      |          |
| :AVERage             |                                                |      |          |
| :COUNt[?]            | 1 to 65536                                     |      |          |
| :AUTO[?]             | OFF   ON   ONCE                                |      |          |
| :MTIMe[?]            | 0.01 to 999.99                                 | s    |          |
| :NSRatio[?]          | 0.0 to 1.0                                     | dB   |          |
| :RESolution[?]       | 1 to 4                                         |      |          |
| :TYPE[?]             | RESolution   NSRatio                           |      |          |
| :RESet               |                                                |      | No query |
| :STATe[?]            | OFF   ON                                       |      |          |
| :TCONtrol[?]         | MOVing   REPeat                                |      |          |
| :CORRection          |                                                |      |          |
| :DCYCle[?]           | 0.001 to 99.999                                | %    |          |
| :STATe[?]            | OFF   ON                                       |      |          |
| :OFFSet[?]           | -200.0 to 200.0                                | dB   |          |
| :STATe[?]            | OFF   ON                                       |      |          |
| :SPDevice:STATe[?]   | OFF   ON                                       |      |          |
| :FREQuency[?]        | 10.0e6 to 18.0e9 (NRP-Z51) or 40.0e9 (NRP-Z55) | Hz   |          |
| :FUNCtion[?]         | "POWer:AVG"                                    |      |          |
| :POWer               |                                                |      |          |
| :AVG                 |                                                |      |          |
| :APERture[?]         | 0.001 to 0.3                                   | s    |          |
| :BUFFer              |                                                |      |          |
| :SIZE[?]             | 1 to 1024                                      |      |          |
| :STATe[?]            | OFF   ON                                       |      |          |
| :SMOothing:STATe [?] | OFF   ON                                       |      |          |

| Command              | Parameter       | Unit   | Remarks |
|----------------------|-----------------|--------|---------|
| :SGAMma              |                 |        |         |
| :CORRection:STATe[?] | OFF   ON        |        |         |
| :MAGNitude[?]        | 0.0 to 1.0      |        |         |
| :PHASe[?]            | -360.0 to 360.0 | degree |         |

## SENSe:AVERage:COUNt[?] 1 to 65536

SENSe:AVERage:COUNt sets the number of measured values that have to be averaged for forming the measurement result. The higher this averaging factor, the less the measured values fluctuate and the longer the measurement time lasts. The parameter is rounded off to the nearest power-of-two number.

The query yields the set averaging factor.

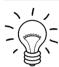

The averaging function must be activated with SENSe:AVERage:STATe ON so that the set averaging factor becomes effective.

Default setting: 4

### SENSe:AVERage:COUNt:AUTO[?] OFF | ON | ONCE

SENSe:AVERage:COUNt:AUTO activates (auto-averaging) or deactivates (fixed-filter mode) automatic determination of the averaging factor. If auto-averaging is activated, the averaging factor is continuously determined and set depending on the level of power and other parameters.

SENSe:AVERage:COUNt:AUTO ON activates auto-averaging and SENSe:AVERage:COUNt:AUTO OFF deactivates it. On deactivation, the previous, automatically determined averaging factor is used in the fixed-filter mode. The SENSe:AVERage:COUNt:AUTO ONCE command ensures that a new averaging factor is determined by the filter automatic function under the current measurement conditions and used in the fixed-filter mode.

The query yields

- 1 for OFF.
- 2 for ON.

Default setting: OFF

### SENSe:AVERage:COUNt:AUTO:MTIMe[?] 0.01 to 999.99

SENSe:AVERage:COUNt:AUTO:MTIMe sets an upper limit for the settling time of the auto-averaging filter in the NSRatio mode and thus limits the length of the filter.

The query returns the time that has been set.

**Default setting:** 4.0 [s]

### SENSe:AVERage:COUNt:AUTO:NSRatio[?] 0.0 to 1.0

SENSe:AVERage:COUNt:AUTO:NSRatio determines the relative noise component in the measurement result if auto-averaging is operated in the corresponding mode (SENSe:AVERage:COUNt:AUTO:TYPE NSRatio). The noise component is defined as the magnitude of the level variation in dB caused by the inherent noise of the sensor (two standard deviations).

The guery yields the relative noise component in the result.

Default setting: 0.01 [dB]

### SENSe:AVERage:COUNt:AUTO:RESolution[?] 1 to 4

SENSe:AVERage:COUNt:AUTO:RESolution sets the resolution index for the automatic averaging filter. The resolution index equals the number of decimal places that have to be taken into account for the further processing of the measurement result in dBm, dBµV or dB. The normal mode is designed in a similar manner as for the predecessors R&S NRVS and R&S NRVD or other commercial power meters. The higher the selected index, the better the measurement result is filtered without the last significant place (0.01 dB with an index of 3) actually being set. The NSRatio setting is recommended instead.

The query yields the resolution index.

Default setting: 3

### SENSe:AVERage:COUNt:AUTO:TYPE[?] RESolution | NSRatio

SENSe:AVERage:COUNt:AUTO:TYPE defines the automatic averaging filter mode. The RESolution parameter sets the mode usual for power meters; NSRatio predefines the compliance to an exactly defined noise component.

The query yields

- 1 for RESolution,
- 2 for NSRatio.

**Default setting:** RESolution

### SENSe: AVERage: RESet

SENSe:AVERage:RESet initializes the averaging filter. This is useful if a high averaging factor is set in the SENSe:AVERage:TCONtrol MOVing filter mode and if the power to be measured has significantly decreased since the previous measurement, e.g. by several powers of ten. In this case, previous measurement results still contained in the averaging filter strongly affect the settling of the display; as a result, the advantage of the SENSe:AVERage:TCONtrol MOVing filter mode, i.e. the ability to detect trends in the measurement result while the measurement is still in progress, is lost. The SENSe:AVERage:RESet command solves this problem by deleting all previous measurement results that the averaging filter contains. After initialization, the filter length gradually increases from 1 to its nominal value SENSe:AVERage:COUNt, so that trends in the measurement result become quickly apparent. However, this procedure does not shorten the measurement time required in order for the averaging filter to settle completely.

## SENSe:AVERage:STATe[?] OFF | ON

SENSe:AVERage:STATe switches on or off the averaging filter.

The query yields

- 1 for OFF.
- 2 for ON.

Default setting: ON

## SENSe:AVERage:TCONtrol[?] MOVing | REPeat

SENSe:AVERage:TCONtrol (terminal control) defines the behaviour of the averaging filter. As soon as a new measured value is shifted to the FIR filter, a new average value is available at the filter output, which is obtained from the new measured value and the other values stored in the filter.

The *MOVing* parameter defines that each new average value is output as a measurement result. This allows tendencies in the result to be recognized during the measurement procedure.

The *REPeat* parameter defines that a new result is output after the FIR filter has been filled with new measured values. This ensures that no redundant information is output.

The query yields

- 1 for MOVing,
- 2 for REPeat.

Default setting: REPeat

### SENSe:CORRection:DCYCle[?] 0.001 to 99.999

SENSe:CORRection:DCYCle sets the duty cycle to a percent value for the correction of pulse-modulated signals. With the correction activated, the sensor calculates the signal pulse power from this value and the mean power. Since the duty cycle is only useful in the *Continuous Average* mode, it is evaluated only there.

The query yields the current duty cycle in percent.

Default setting: 1.0 [%]

### SENSe:CORRection:DCYCle:STATe[?] OFF | ON

SENSe:CORRection:DCYCle:STATe ON activates the duty cycle correction and thus the pulse-power measurement whereas SENSe:CORRection:DCYCle:STATe OFF deactivates it.

The query yields

- 1 for OFF.
- 2 for ON.

Default setting: OFF

### SENSe:CORRection:OFFSet[?] -200.0 to 200.0

SENSe:CORRection:OFFSet defines a fixed offset in dB, which is used to correct the measured value. (When a log scale is used, the offset is added to the measured value; this is the reason why the command has this name.)

The attenuation of an attenuator located ahead of the sensor or the coupling attenuation of a directional coupler is taken into account with a positive offset, i.e. the sensor calculates the power at the input of the attenuator or directional coupler. A negative offset can be used to correct the influence of a gain connected ahead.

The query yields the set offset in dB.

Default setting: 0.0 [dB]

### SENSe:CORRection:OFFSet:STATe[?] OFF | ON

SENSe:CORRection:OFFSet:STATe ON activates the offset correction and SENSe:CORRection:OFFSet:STATe OFF deactivates it.

The query yields

- 1 for OFF.
- 2 for ON.

Default setting: OFF

### SENSe:CORRection:SPDevice:STATe[?] OFF | ON

SENSe:CORRection:SPDevice:STATe ON activates the s-parameter data set for a component (attenuator, directional coupler) connected ahead of the sensor. Parameter OFF deactivates it.

The use of s-parameters instead of a fixed offset (see group of commands SENSe:CORRection:OFFSet) allows more precise measurements, since the interactions between the sensor, the source and components connected between them can be taken into account. (For detailed information on loading s-parameter data sets, refer to section 3.) The sensor has no factory-set s-parameter data set. In this state, the SENSe:CORRection:SPDevice:STATe ON command generates an error message.

The query yields

- 1 for OFF,
- 2 for ON.

#### **Default setting:**

The factory-set default setting of the sensor is *OFF*. On loading an s-parameter table, the default setting can be redefined (see section 3).

### SENSe:FREQuency[?] 10.0e6 to 18.0e9 (R&S NRP-Z51) or 40.0e9 (R&S NRP-Z55)

SENSe:FREQuency transfers the carrier frequency of the RF signal to be measured; this frequency is used for the frequency-response correction of the measurement result. The center frequency is set for broadband signals (*spread-spectrum* signals, multicarrier signals).

The query yields the set carrier frequency in Hz.

Default setting: 50.0e6 [Hz]

### SENSe:FUNCtion[?] <sensor\_function>

In contrast to other power sensors, the R&S NRP-Z5x only implements the *Continuous Average* mode. Therefore, the command *SENSe:FUNCtion <sensor\_function>* only accepts the parameter "POWer:AVG".

Table 6-3 Measurement mode "POWer:AVG"

| <sensor_function></sensor_function> | Description of the measurement mode                                                                                                    |
|-------------------------------------|----------------------------------------------------------------------------------------------------|
| "POWer:AVG"                         | Continuous Average                                                                                                    |
|                                     | In this mode, the average power of the measurement signal is asynchronously measured within definable time intervals (sampling windows). The width of a sampling window is set with the SENSe:POWer:AVG:APERture command. The measurements are performed with chopper stabilization to obtain more accurate measurement results with reduced noise and zero offset. Therefore, a single measurement is always performed over two sampling windows, the polarity of the detector output signal being reversed for the second window. By taking the difference of the output signals, the effect of the video path on noise and zero drift is minimized. When the averaging function is activated, the averaging factor determines how often the described measurement cycle is repeated.  A measurement should be started with the command INITiate:IMMediate (once) or INITiate:CONTinuous ON (continuously), the trigger source being set to IMMediate with the TRIGger:SOURce command (asynchronous measurement). |

The guery always yields 1 for "POWer:AVG".

Default setting: "POWer:AVG"

# SENSe:POWer:AVG:APERture[?] 0.001 to 0.3

SENSe:POWer:AVG:APERture defines the time interval (sampling window); measured values are continuously recorded in this interval. In manual operation, the default setting of 20 ms in conjunction with the activated smoothing is sufficient in most cases.

Larger sampling windows are needed when the measurement shows fluctuations due to modulation. It is then useful to adapt the size of the sampling window exactly to the modulation period, which yields an optimally stable display. If the modulation period varies or is not precisely known, the *Smoothing* function should also be activated (see command group *SENSe:POWer:AVG:SMOothing*). With smoothing activated, approx. 5 periods within a sampling window are sufficient to reduce the fluctuations caused by modulation to an acceptable degree; fluctuations are no longer perceptible with more than 9 periods. With smoothing deactivated, the situation is considerably more unfavorable. In this case, 300 instead of 5 periods are required, and the fluctuations do not disappear completely until there are 3000 or more periods.

The query yields the currently set width of the sampling window in seconds.

Default setting: 0.02 [s]

### SENSe:POWer:AVG:BUFFer:SIZE[?] 1 to 1024

SENSe:POWer:AVG:BUFFer:SIZE sets the buffer size for the buffered Continuous Average mode.

The query yields the current buffer size for the buffered Continuous Average mode.

Default setting: 1

### SENSe:POWer:AVG:BUFFer:STATe[?] OFF | ON

The buffered *Continuous Average* mode is activated with *ON* and deactivated with *OFF*. In this mode, the results generated by trigger events are collected in the sensor until the buffer is filled. All results are then transferred as block data. The measurement rate obtained is thus higher than in the non-buffered *Continuous Average* mode. The maximum measurement rate is obtained by combining the buffered mode with multiple triggering (see parameter *TRIGger:COUNt*). The size of the result buffer is set with the *SENSe:POWer:AVG:BUFFer:SIZE* command.

The query yields

- 1 for OFF.
- 2 for ON.

**Default setting:** OFF

# SENSe:POWer:AVG:SMOothing:STATe[?] OFF | ON

The *ON* parameter activates a smoothing filter for modulated signals in the *Continuous Average* mode and *OFF* deactivates it. The smoothing filter is a steep-edge digital lowpass filter used to suppress variations of results caused by low-frequency modulation. This parameter should be activated to reduce variations in results due to modulation when the size of the sampling window cannot or should not be exactly adapted to the modulation period. If the selected sampling window is 5 to 9 times larger than a modulation period, the variations in display are normally sufficiently reduced. With smoothing deactivated, 300 to 3000 periods are required to obtain the same effect.

With smoothing deactivated, the sampling values are considered equivalent and averaged in a sampling window, which yields an integrating behaviour of the measuring instrument. As described above, optimum suppression of variations in the result is thus obtained when the size of the sampling window is exactly adapted to the modulation period. Otherwise, the modulation can have a considerable influence, even if the sampling window is much larger than the modulation period. The behaviour can be considerably improved by subjecting sampling values to weighting (raised-von-Hann window), which corresponds to video filtering. This is exactly what happens with activated smoothing.

Since the smoothing filter increases the inherent noise of the sensor by approx. 20 %, it should remain deactivated if it is not required.

The query yields

- 1 for OFF,
- 2 for ON.

Default setting: ON

### SENSe:SGAMma:CORRection:STATe[?] OFF | ON

SENSe:SGAMma:CORRection:STATe ON initiates the use of the complex reflection coefficient  $\Gamma_{source}$  of the signal source defined with SENSe:SGAMma:MAGNitude and SENSe:SGAMma:PHASe for the correction of interactions between the power sensor and the signal source. This makes it possible to determine the power P delivered by the signal source with considerably greater accuracy. The complex reflection coefficient  $\Gamma_{sensor}$  of the sensor, which is also required for the correction, is prestored in the calibration data memory for a large number of frequencies.

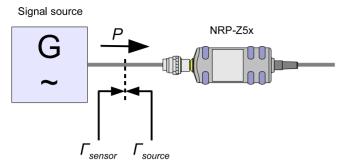

Fig. 6-1 Correction of interactions between the power sensor and the signal source

If the gamma correction is made in connection with an s-parameter correction (setting SENSe:CORRection:SPDevice:STATe ON), the interaction of the signal source with the s-parameter device on the one hand and the input of the power sensor on the other hand (depending on the magnitude of the term  $|s_{12}s_{21}|$ ) is corrected. The interaction between the complex reflection coefficient  $\Gamma_{sensor}$  of the power sensor and the parameter  $s_{22}$  is always taken into account when the s-parameter correction is activated – independent of the gamma correction in connection with the signal source.

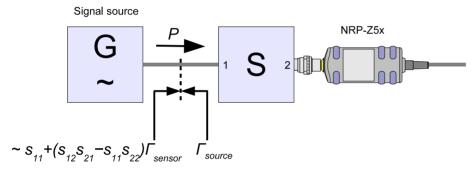

Fig. 6-2 Correction of interactions between the power sensor, the signal source, and the sparameter device

The query yields

- 1 for OFF.
- 2 for ON.

Default setting: OFF

# SENSe:SGAMma:MAGNitude[?] 0.0 to 1.0

SENSe:SGAMma:MAGNitude defines the magnitude of the complex reflection coefficient of the signal source. A value of 0.0 corresponds to ideal match and a value of 1.0 to total reflection.

The query yields the set magnitude.

Default setting: 0.0

# SENSe:SGAMma:PHASe[?] -360.0 to 360.0

SENSe:SGAMma:MAGNitude defines the phase angle (in degrees) of the complex reflection coefficient of the signal source.

The query yields the set phase angle.

Default setting: 0.0 [°]

### **SYSTem**

With the aid of the *SYSTem* system, administrative device settings can be defined and queried. This includes detailed information on the sensor and its initialization and the transfer of available commands and their parameter limits.

Table 6-4 Commands of the SYSTem system

| Command       | Parameter   | Unit | Remarks    |
|---------------|-------------|------|------------|
| SYSTem        |             |      |            |
| :INFO? [Item] |             |      | Query only |
| :INITialize   |             |      | No query   |
| MINPower?     |             | W    | Query only |
| RUTime[?]     | 0.0 to 10.0 | s    |            |
| SUTime[?]     | 0.0 to 10.0 | s    |            |
| :TRANsaction  |             |      |            |
| :BEGIN:       |             |      | No query   |
| :END          |             |      | No query   |

# SYSTem:INFO? [Item]

SYSTem:INFO? yields a string containing information that is more detailed than the identification string delivered by the sensor as a response to \*IDN?. If no Item is specified, the response string is a sequence of entries in the form Item:Information-String separated by CR and LF (in C notation: \text{\text{In}}). With the Item optionally appended to the command, the entry for the required Item can be queried. The response string is zero-terminated, i.e. its end identification is a zero byte (in C notation: \text{\text{0}}).

Table 6-5 Meaning of *Item* in the SYSTem:INFO? command

| Item           | Information string                                               | Remarks                           |
|----------------|------------------------------------------------------------------|-----------------------------------|
| "MANUFACTURER" | "Rohde & Schwarz GmbH & Co. KG"                                  | Manufacturer                      |
| "TYPE"         | "NRP-Z5x" for R&S NRP-Z5x                                        | Type designation                  |
| "STOCK NUMBER" | "1138.0005.02" for R&S NRP-Z51<br>"1138.2008.02" for R&S NRP-Z55 | Material number                   |
| "SERIAL"       | " <serial number="">"</serial>                                   | 6-digit serial number             |
| "HWVERSION"    | "000000000"                                                      | Hardware version (standard)       |
| "HWVARIANT"    | "00000000"                                                       | Hardware model (standard)         |
| "SW BUILD"     | " <build number="">"</build>                                     | Version number of sensor firmware |

| Item           | Information string                                          | Remarks                                                                                                    |
|----------------|-------------------------------------------------------------|----------------------------------------------------------------------------------------------------|
| "TECHNOLOGY"   | "Thermal"                                                   | Detector technology used                                                                                                    |
| "FUNCTION"     | "Power Terminating"                                         | The R&S NRP-Z5x is a terminating power sensor.                                                                                                    |
| "MINPOWER"     | " <nominal in="" limit="" lower="" test="" w="">"</nominal> | The nominal lower test limit of the R&S NRP-Z5x is 1 µW, i.e. with s-parameter correction deactivated, the sensor returns the information string "1e-6" as a response to SYSTem:INFo? "MINPOWER". With s-parameter correction activated, the information string depends on the nominal lower limit of the sensor/twoport combination.  |
| "MAXPOWER"     | " <nominal in="" limit="" test="" upper="" w="">"</nominal> | The nominal upper test limit of the R&S NRP-Z5x is 100 mW, i.e. with s-parameter correction deactivated, the sensor returns the information string "0.1" as a response to SYSTem:INFo? "MAXPOWER". With s-parameter correction activated, the information string depends on the nominal upper limit of the sensor/twoport combination. |
| "MINFREQ"      | " <min. frequency="" hz="" in="" measuring="">"</min.>      | The minimum measuring frequency of the R&S NRP-Z5x is 10 MHz, i.e. the sensor returns the information string "1e+07" as a response to SYSTem:INFo? "MINFREQ".                                                                                                    |
| "MAXFREQ"      | " <max. frequency="" hz="" in="" measuring="">"</max.>      | The maximum measuring frequency is 18 GHz for the R&S NRP-Z51, or 40 GHz for the R&S NRP-Z55, i.e. the sensor returns the information string "1.8e+10" or "4e+10", respectively, as a response to SYSTem:INFo? "MAXFREQ".                                                                                                    |
| "IMPEDANCE"    | "50"                                                        | The R&S NRP-Z5x RF input has a nominal input impedance of 50 $\Omega.$                                                                                                    |
| "COUPLING"     | " DC"                                                       | The RF input of the R&S NRP-Z5x is DC-coupled.                                                                                                    |
| "CAL. ABS."    | " <date>"</date>                                            | Date of absolute calibration in the format YYYY-MM-DD. "Invalid Calibration Date" is returned with an invalid date entry.                                                                                                    |
| "CAL. REFL."   | " <date>"</date>                                            | Date of reflection-coefficient calibration in the format YYYY-MM-DD. "Invalid Calibration Date" is returned with an invalid date entry.                                                                                                    |
| "CAL. S PARA." | " <date>"</date>                                            | Date of s-parameter calibration in the format YYYY-MM-DD. If no S parameter set is loaded, the sensor returns the string "not applicable". "Invalid Calibration Date" is returned with an invalid date entry.                                                                                                    |
| "CAL. MISC."   | " <date>"</date>                                            | Date of the calibration of other parameters in the format YYYY-MM-DD. "Invalid Calibration Date" is returned with an invalid date entry.                                                                                                    |
| "SPD MNEMONIC" | " <mnemonic string="">"</mnemonic>                          | Clear-text designation of the components connected ahead of the sensor.                                                                                                    |

## SYSTem: INITialize

SYSTem:INITialize sets the sensor to the standard state, i.e. the default settings for all test parameters are loaded in the same way as with \*RST. The sensor then outputs a complete list of all supported commands and parameters. With the command, the remote-control software can automatically adapt to the features of different types of sensors with different functionality.

1137.0463.12 6.14 E-1

### SYSTem:MINPower?

SYSTem:MINPower? yields the lower test limit of the sensor or the combination comprising the sensor and components connected ahead of it, if the SENSe:CORRection:SPDevice parameter has the ON value. This query can be used to determine a useful resolution for the result display near the lower test limit.

### SYSTem:RUTime[?] 0.0 to 10.0

This command is used to limit the output rate of measurements with continuous output of measurement results (setting INITiate:CONTinuous ON). This is practical if the measurement time is very short or if intermediate values are output (command SENSe:AVERage:TCONtrol MOVing or SENSe:TRACe:AVERage:TCONtrol MOVing). Without this limitation, the controlling host can be overloaded very fast or excessively occupied with accepting measured values.

The parameter in the SYSTem:RUTime command is selected so that it equals the desired minimum interval between two measured value outputs. This is equivalent to the reciprocal of the output rate. If the measurement takes longer to begin with, the output rate decreases proportionately.

Default setting: 0.1 [s]

### SYSTem:SUTime[?] 0.0 to 10.0

This command is used to reduce the frequency of messages concerning status changes of the sensor from the WAIT FOR TRIGGER state to the MEASURING state.

Normally this status change is always sent to the control unit. If measurement times are very short and/or trigger events occur at a high frequency, however, this may lead to a heavy load on the remote-control connection which cannot be handled by the control unit (or host). The *SUTime* parameter can be used to define how long the sensor may remain in the *WAIT\_FOR\_TRIGGER* state without the corresponding status message being output.

SUTime is usually set to a value that is slightly smaller than the response time of the control system. Trigger events that have not yet occurred can then still be detected in time. At high trigger frequencies, the result is that after the start of the measurement, only the first changeover to the WAIT\_FOR\_TRIGGER state and the subsequent changeover to the MEASURING state are reported. The next message would not come until the transition to the IDLE state following the completion of the measurement.

Default setting: 0.0001 [s]

### SYSTem:TRANsaction:BEGin

SYSTEM:TRANsaction:BEGin marks the beginning of a sequence of setting commands between which the parameter limits must not be checked. This prevents the display of error messages when a setting command causes a conflict that is resolved by a subsequent setting command. See SYSTEM:TRANsaction:END.

### SYSTem:TRANsaction:END

SYSTEM:TRANsaction:END marks the end of a sequence of setting commands between which the parameter limits must not be checked. After this command, the parameter limits are checked.

### **TEST**

Table 6-6 Commands of the *TEST* system

| Command      | Parameter | Unit | Remarks    |
|--------------|-----------|------|------------|
| TEST:SENSor? |           |      | Query only |

### **TEST:SENSor?**

*TEST:SENSor?* triggers a selftest of the sensor. In contrast to \**TST*, this command yields detailed information, which is useful for troubleshooting.

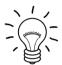

No signal may be applied to the sensor while the selftest is running.

If the selftest is carried out with a signal being present, error messages may erroneously be output for the test steps "Offset Voltages" and/or "Noise Voltages".

# **TRIGger**

Table 6-7 Commands of the *TRIGger* system

| Command        | Parameter                                    | Unit | Remarks  |
|----------------|----------------------------------------------|------|----------|
| ABORt          |                                              |      | No query |
| INITiate       |                                              |      |          |
| :CONTinuous[?] | OFF   ON                                     |      |          |
| :IMMediate     |                                              |      | No query |
| TRIGger        |                                              |      |          |
| :COUNt[?]      | 1 to 2 <sup>31</sup>                         |      |          |
| :DELay[?]      | x to 100.0                                   | s    |          |
| :AUTO[?]       | OFF   ON                                     |      |          |
| :HOLDoff[?]    | 0.0 to 10.0                                  | s    |          |
| :HYSTeresis[?] | 0.0 to 10.0                                  | dB   |          |
| :IMMediate     |                                              |      | No query |
| :LEVel[?]      | x to y                                       | W    |          |
| :SLOPe[?]      | POSitive   NEGative                          |      |          |
| :SOURce[?]     | BUS   EXTernal   HOLD   IMMediate   INTernal |      |          |

### **ABORt**

ABORt interrupts the current measurement and sets the sensor to the IDLE state (normal case). However, if the sensor is in the continuous measurement mode (setting INITiate:CONTinuous ON), the IDLE state is immediately exited and the sensor enters the WAIT\_FOR\_TRIGGER state.

# INITiate:CONTinuous[?] OFF | ON

INITiate:CONTinuous ON activates the continuous measurement mode. In this mode, a new measurement cycle is automatically started after the previous one has been terminated. The sensor first enters the WAIT\_FOR\_TRIGGER state and begins with the measurement as soon as the trigger condition is fulfilled. Depending on the number of trigger events that are required for the final measurement result, e.g. in the case of averaging, the WAIT\_FOR\_TRIGGER state can be entered several times before a measurement result is output. Once the entire measurement cycle is completed, the sensor also enters the WAIT\_FOR\_TRIGGER state and – assuming continuous trigger events – will continue measuring.

If the continuous measurement mode is switched off by means of the *INITiate:CONTinuous OFF* command, single measurements can be started with the *INITiate:IMMediate* command (see below). After triggering and completion of the measurement, the sensor enters the *IDLE* state and remains in this state until a new measurement is started with the *INITiate:IMMediate* command.

The query yields

- 1 for OFF,
- 2 for ON.

Default setting: OFF

#### INITiate: IMMediate

INITiate:IMMediate starts a single measurement cycle. The sensor first changes from the IDLE state to the WAIT\_FOR\_TRIGGER state and begins the measurement as soon as the trigger condition is fulfilled. Depending on the number of trigger events that are required, e.g. for averaging, the WAIT\_FOR\_TRIGGER state can be entered several times. Once the entire measurement is completed, a measurement result is available and the sensor enters the IDLE state again. The INITiate:IMMediate command should only be used after the continuous measurement mode has been switched off with the INITiate:CONTinuous OFF command.

# TRIGger:COUNt[?] 1 to 2<sup>31</sup>

This setting is designed for applications in which several consecutive measurements have to be performed by sending the *INITiate:IMMediate* command only once, e.g. to obtain a higher measurement speed. The gap between a single measurement and the continuous measurement mode is thus closed. The number of measurements is defined with the parameter associated with the *TRIGger:COUNt* command. This number equals the number of results yielded by the sensor at the end of the measurement. A measurement result can contain several numeric results, e.g. power values for the points of a trace.

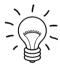

The TRIGger:COUNt command does not define the number of trigger events required for performing the entire measurement task. The number is either identical or a wholenumber multiple, if averaging was activated.

A further increase in the measurement speed can be obtained by combining the mode used with the buffered mode. The results are not made available immediately but as a block at the end of the measurement sequence (see group commands SENSe:POWer:AVG:BUFFer).

The query yields the number of measurements performed with the *INIT:IMMediate* command after a measurement start.

Default setting: 1

### TRIGger: DELay[?] 0 to 100.0

TRIGger:DELay defines the delay (in seconds) between the occurrence of the trigger event and the beginning of the measurement itself.

Any trigger delay that is set comes into effect irrespective of the defined trigger source, but this is only useful with the *Internal* und *External* settings.

The query yields the set trigger delay (in seconds).

Default setting: 0.0 [s]

# TRIGger:DELay:AUTO[?] OFF | ON

TRIGger:DELay:AUTO ON ensures by means of an automatically determined delay that a measurement is only started after the sensor has settled. If the automatic trigger delay was activated with the TRIGger:DELay:AUTO ON command, it has the following effect:

Remote Control - Commands

After exiting the WAIT\_FOR\_TRIGGER state – initiated by the trigger event – the first analog-digital conversion is not performed until the settling time of the sensor has elapsed once. If the measurement cycle has to be repeated due to an averaging factor other than one, no further delay occurs.

The automatically determined delay is ignored if a longer period was set with TRIGger:DELay.

TRIGger:DELay:AUTO OFF deactivates the automatic trigger delay.

The query yields

- 1 for OFF,
- 2 for ON.

Default setting: OFF

### TRIGger:HOLDoff[?] 0.0 to 10.0

TRIGger:HOLDoff suppresses trigger events within the set holdoff time (in s), starting from the time of the last successful triggering.

The query yields the set holdoff time (in s).

Default setting: 0.0 [s]

### TRIGger:HYSTeresis[?] 0.0 to 10.0

TRIGger:HYSTeresis sets the hysteresis of the internal trigger threshold (parameter TRIGger:LEVel). Hysteresis is the magnitude (in dB) by which the trigger signal level falls below the trigger threshold (with positive trigger edge) to enable triggering again. The case is exactly the opposite with a negative trigger edge. The trigger hysteresis setting is only relevant to the INTernal trigger source.

The query yields the trigger hysteresis in dB.

Default setting: 0.0 [dB]

### TRIGger: IMMediate

TRIGger:IMMediate triggers a generic trigger event that causes the power sensor to exit immediately the WAIT\_FOR\_TRIGGER state irrespective of the trigger source and the trigger delay and begin with the measurement. The command is the only means of starting a measurement when the trigger source is set to HOLD. Only one measurement cycle is performed, irrespective of the set averaging factor.

### TRIGger:LEVel[?] x to y

TRIGger:LEVel sets the trigger threshold for internal triggering derived from the test signal (in W). This setting is irrelevant to all other trigger sources. If an s-parameter device is active and/or if a component with a global offset upstream from the sensor is considered, the currently effective trigger threshold as well as a trigger threshold to be input are referenced to the appropriately shifted sensor interface. When the s-parameter device and the offset correction are switched off, then the trigger threshold and its input limits are adjusted as necessary.

The query yields the currently effective trigger threshold in W.

### Lower limit x and upper limit y of the trigger threshold

SENSe:CORRection:OFFSet:STATe **OFF**:

x = < lower test limit in W >  $\times$  25

y = <upper test limit in W>

SENSe:CORRection:OFFSet:STATe ON:

x = <lower test limit in W>  $\times$  25  $\times$  10 OFFSET / 10 dB

y = <upper test limit in W>  $\times$  10 OFFSET/ 10 dB

<lower test limit in W>: The nominal lower test limit of the sensor or of the twoport/sensor

combination (with activated s-parameter correction)

<up><upper test limit in W>: The nominal upper test limit of the sensor or of the twoport/sensor

combination (with activated s-parameter correction)

The nominal test limits can be read out with the SYSTem:INFO? "MINPOWER" and SYSTem:INFO? "MAXPOWER" command.

**Default setting:**  $10 \times x$ 

### TRIGger:SLOPe[?] POSitive | NEGative

TRIGger:SLOPe defines the edge of the trigger event with internal and external triggering. In this connection, positive means increasing envelope power (with internal triggering) or increasing voltage (with external triggering). This command has no effect in conjunction with trigger sources BUS, HOLD and IMMediate.

The query yields

- 1 for POSitive.
- 2 for NEGative.

**Default setting:** POSitive

### TRIGger:SOURce[?] HOLD | IMMediate | INTernal | BUS | EXTernal |

TRIGger:SOURce sets the trigger source.

- HOLD: Triggering only with command TRIGger:IMMediate.
- *IMMediate*: Automatic triggering without explicit event.
- INTernal: Triggering by the measurement signal. Relevant parameters:

TRIGger:LEVel, TRIGger:SLOPe, TRIGger:DELay, TRIGger:HYSTeresis,

TRIGger:HOLDoff.

• BUS: Triggering with command \*TRG or TRIGger:IMMediate.

EXTernal: Triggering via the hardware trigger bus, e.g. via the R&S NRP-Z3 USB adapter

or the R&S NRP base unit. Relevant parameters: TRIGger:SLOPe, TRIGger:DELay, TRIGger:HOLDoff.

#### The query yields

- 1 for HOLD.
- 2 for IMMediate.
- 4 for INTernal,
- 8 for BUS,
- 16 for EXTernal.

Default setting: IMMediate

# **List of Remote-Control Commands**

The remote-control commands of the R&S NRP-Z5x have a syntax based on standard SCPI 1999.0, but they comply with it only to a limited extent.

Table 6-8 List of remote-control commands

| Command                                | Parameter                                                                          | Unit  | Default setting | Page           |  |  |  |
|----------------------------------------|------------------------------------------------------------------------------------|-------|-----------------|----------------|--|--|--|
| * Commands                             |                                                                                    |       |                 |                |  |  |  |
| *IDN?                                  |                                                                                    |       |                 | 6.2            |  |  |  |
| *RST                                   |                                                                                    |       |                 | 6.2            |  |  |  |
| *TRG                                   |                                                                                    |       |                 | 6.2            |  |  |  |
| *TST?                                  |                                                                                    |       |                 | 6.2            |  |  |  |
| CALibration Commands                   |                                                                                    | -     | -               | . <del>-</del> |  |  |  |
| CALibration:DATA[?]                    | <calibration as="" data="" definite="" length<br="" set="">block&gt;</calibration> |       |                 | 6.3            |  |  |  |
| CALibration:DATA:LENGth?               |                                                                                    | Bytes |                 | 6.3            |  |  |  |
| CALibration:ZERO:AUTO[?]               | OFF   ON   ONCE                                                                    |       | OFF (fixed)     | 6.4            |  |  |  |
| SENSe Commands                         |                                                                                    |       |                 |                |  |  |  |
| SENSe:AVERage:COUNt[?]                 | 1 to 65536                                                                         |       | 4               | 6.6            |  |  |  |
| SENSe:AVERage:COUNt:AUTO[?]            | OFF   ON   ONCE                                                                    |       | ON              | 6.6            |  |  |  |
| SENSe:AVERage:COUNt:AUTO:MTIMe[?]      | 0.01 to 999.99                                                                     | s     | 4.0             | 6.6            |  |  |  |
| SENSe:AVERage:COUNt:AUTO:NSRatio[?]    | 0.0 to 1.0                                                                         | dB    | 0.01            | 6.7            |  |  |  |
| SENSe:AVERage:COUNt:AUTO:RESolution[?] | 1 to 4                                                                             |       | 3               | 6.7            |  |  |  |
| SENSe:AVERage:COUNt:AUTO:TYPE[?]       | RESolution   NSRatio                                                               |       | RESolution      | 6.7            |  |  |  |
| SENSe:AVERage:RESet                    |                                                                                    |       |                 | 6.7            |  |  |  |
| SENSe:AVERage:STATe[?]                 | OFF   ON                                                                           |       | ON              | 6.7            |  |  |  |
| SENSe:AVERage:TCONtrol[?]              | MOVing   REPeat                                                                    |       | REPeat          | 6.8            |  |  |  |
| SENSe:CORRection:DCYCle[?]             | 0.001 to 99.999                                                                    | %     | 1.0             | 6.8            |  |  |  |
| SENSe:CORRection:DCYCle:STATe[?]       | OFF   ON                                                                           |       | OFF             | 6.8            |  |  |  |
| SENSe:CORRection:OFFSet[?]             | -200.0 to 200.0                                                                    | dB    | 0.0             | 6.9            |  |  |  |

| Command                            | Parameter                                      | Unit   | Default setting                   | Page |
|------------------------------------|------------------------------------------------|--------|-----------------------------------|------|
| SENSe:CORRection:OFFSet:STATe[?]   | OFF   ON                                       |        | OFF                               | 6.9  |
| SENSe:CORRection:SPDevice:STATe[?] | OFF   ON                                       |        | OFF (can be modified by the user) | 6.9  |
| SENSe:FREQuency[?]                 | 10.0e6 to 18.0e9 (NRP-Z51) or 40.0e9 (NRP-Z55) | Hz     | 50.0e6                            | 6.9  |
| SENSe:FUNCtion[?]                  | "POWer:AVG"                                    |        | "POWer:AVG"                       | 6.10 |
| SENSe:POWer:AVG:APERture[?]        | 0.001 to 0.3                                   | s      | 0.02                              | 6.10 |
| SENSe:POWer:AVG:BUFFer:SIZE[?]     | 1 to 1024                                      |        | 1                                 | 6.10 |
| SENSe:POWer:AVG:BUFFer:STATe[?]    | OFF   ON                                       |        | OFF                               | 6.11 |
| SENSe:POWer:AVG:SMOothing:STATe[?] | OFF   ON                                       |        | ON                                | 6.11 |
| SENSe:SGAMma:CORRection:STATe[?]   | OFF   ON                                       |        | OFF                               | 6.11 |
| SENSe:SGAMma:MAGNitude[?]          | 0.0 to 1.0                                     |        | 0.0                               | 6.12 |
| SENSe:SGAMma:PHASe[?]              | -360.0 to 360.0                                | degree | 0.0                               | 6.12 |
| SYSTem Commands                    |                                                |        |                                   |      |
| SYSTem:INFO? [Item]                |                                                |        |                                   | 6.13 |
| SYSTem:INITialize                  |                                                |        |                                   | 6.14 |
| SYSTem:MINPower?                   |                                                | W      |                                   | 6.15 |
| SYSTem:RUTime                      | 0.0 to 10.0                                    | s      | 0.1                               | 6.15 |
| SYSTem:SUTime                      | 0.0 to 10.0                                    | s      | 0.0001                            | 6.15 |
| SYSTem:TRANsaction:BEGin           |                                                |        |                                   | 6.15 |
| SYSTem:TRANsaction:END             |                                                |        |                                   | 6.15 |
| Test Commands                      |                                                |        |                                   |      |
| TEST:SENSor?                       |                                                |        |                                   | 6.16 |
| Triggersystem Commands             | -                                              |        | L                                 | 1    |
| ABORt                              |                                                |        |                                   | 6.17 |
| INITiate:CONTinuous[?]             | OFF   ON                                       |        | OFF                               | 6.17 |
| INITiate:IMMediate                 |                                                |        |                                   | 6.18 |
| TRIGger:COUNt[?]                   | 1 to 2 <sup>31</sup>                           |        | 1                                 | 6.18 |
| TRIGger:DELay[?]                   | 0.0 to 100.0                                   | s      | 0.0                               | 6.18 |

| Command               | Parameter                                       | Unit | Default setting | Page |
|-----------------------|-------------------------------------------------|------|-----------------|------|
| TRIGger:DELay:AUTO[?] | OFF   ON                                        |      | OFF             | 6.19 |
| TRIGger:HOLDoff[?]    | 0.0 to 10.0                                     | s    | 0.0             | 6.19 |
| TRIGger:HYSTeresis[?] | 0.0 to 10.0                                     | dB   | 0.0             | 6.19 |
| TRIGger:IMMediate     |                                                 |      |                 | 6.19 |
| TRIGger:LEVel[?]      | x to y                                          | w    | 10 × x          | 6.19 |
| TRIGger:SLOPe[?]      | POSitive   NEGative                             |      | POSitive        | 6.20 |
| TRIGger:SOURce[?]     | HOLD   IMMediate   INTernal   BUS  <br>EXTernal |      | IMMediate       | 6.20 |